### GeoRhena<br>Ele Webmapping facile avec Mviewer

Groupe de travail « Valorise ta data » Webinaire « Création de tableaux de bord, outils techniques et astuces » Stéphane Ritzenthaler 18-04-2023

### Présentation de GeoRena

La coopération transfrontalière franco-germano-suisse nécessite des outils mettant en<br>
devidence les différences et complémentarités entre les trois pays<br>
<br>
des données géographiques nationales conservent certaines spécif **Présentation de GeoRena**<br>La coopération transfrontalière franco-germano-suisse nécessite des outils mettant en<br>évidence les différences et complémentarités entre les trois pays<br>Les données géographiques nationales conserv

**Présentation de GeoRena**<br>La coopération transfrontalière franco-germano-suisse nécessite des outils mettant en évidence les différences et complémentarités entre les trois pays<br>Les données géographiques nationales conserv **Présentation de GeoRena**<br>La coopération transfrontalière franco-germano-suisse nécessite dévidence les différences et complémentarités entre les trois pays<br>Les données géographiques nationales conservent certaines spécifi

**Présentation de GeoRena**<br>
La coopération transfrontalière franco-germano-suisse nécessite des outils mettant en<br>
évidence les différences et complémentarités entre les trois pays<br>
<br>
Dès le début des années 2000, la Confér **Présentation de GeoRena**<br>La coopération transfrontalière franco-germano-suisse nécessite des outils mettant en<br>évidence les différences et complémentarités entre les trois pays<br>Les données géographiques nationales conser

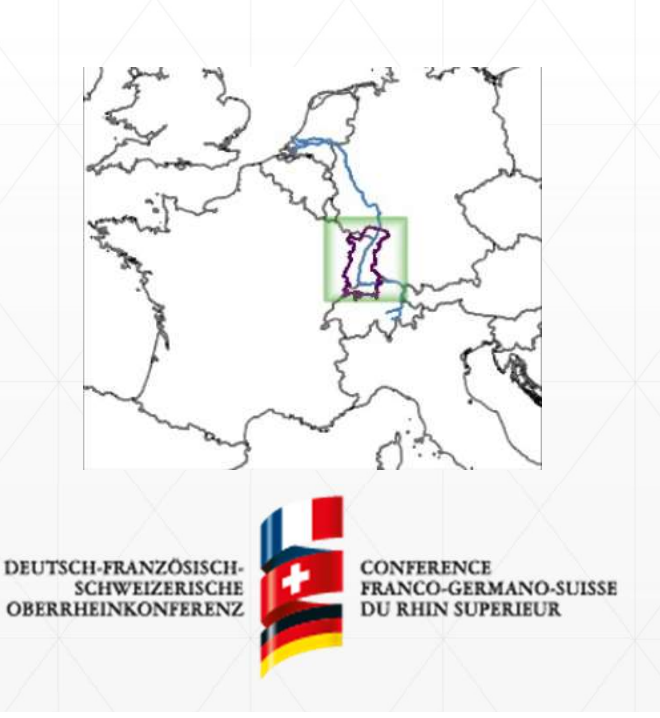

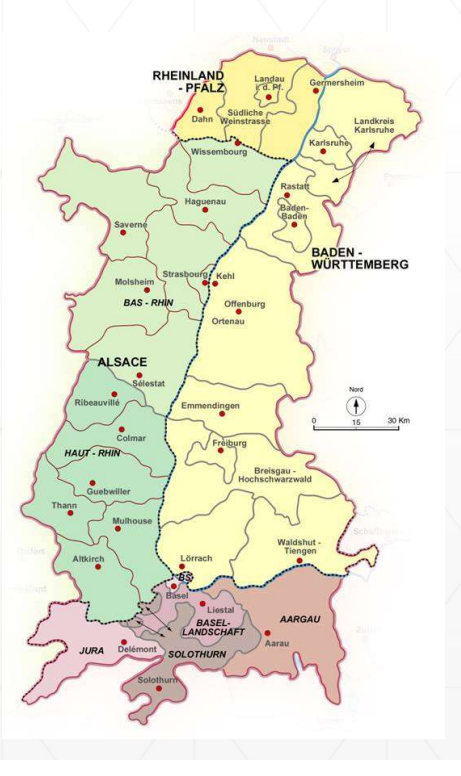

### GeoRhena, l'information géographique au service de la nformation géographique au service de la<br>coopération transfrontalière

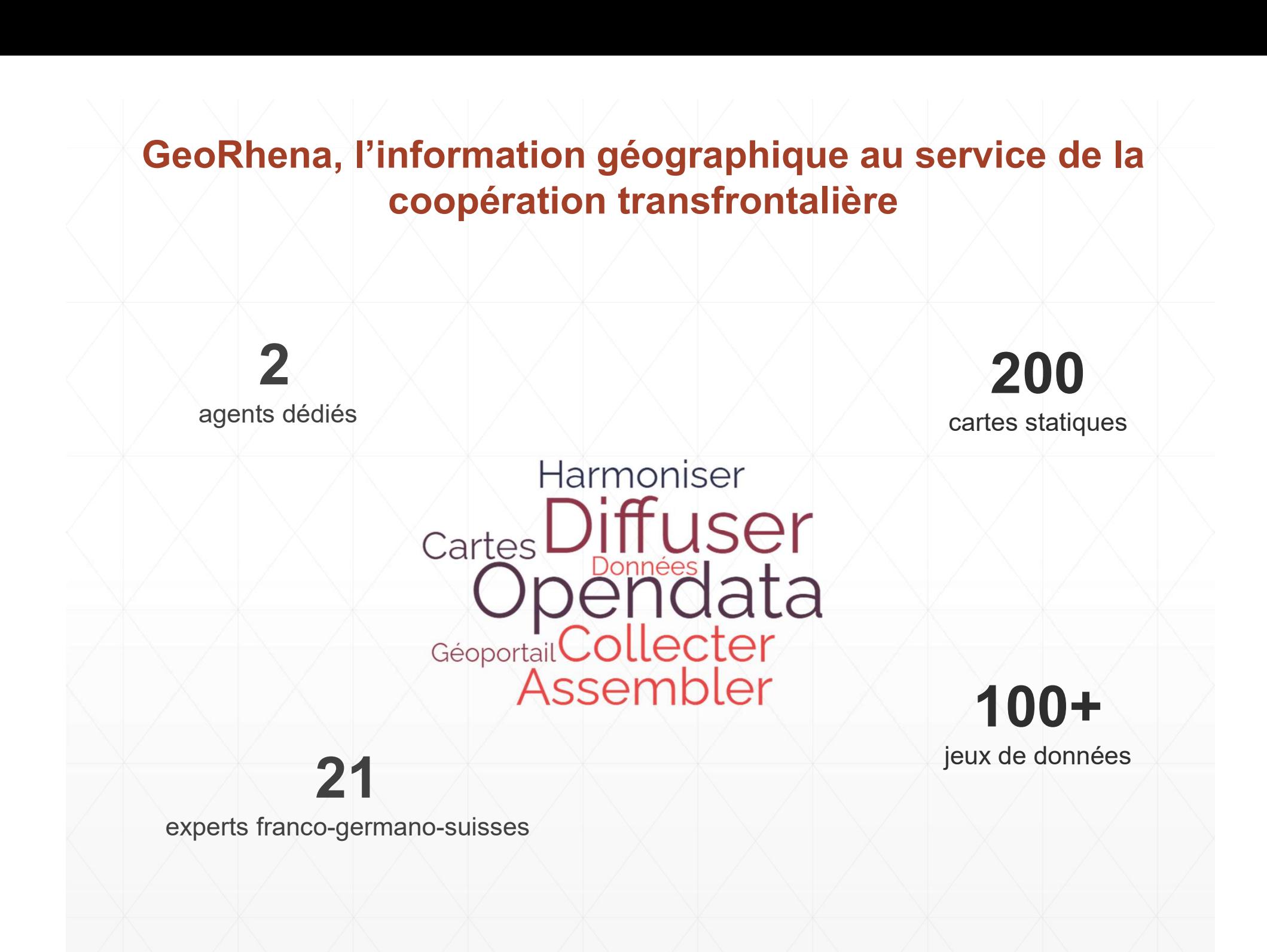

# Le Geoportail de GeoRhena

Le Geoportail de GeoRhena<br>
Une interface de diffusion de l'information géographique<br>
Un outil plutôt dédié aux utilisateurs intéressés par les données

Le Geoportail de GeoRhena<br>
Une interface de diffusion de l'information géographique<br>
Un outil plutôt dédié aux utilisateurs intéressés par les données<br>
Un catalogue et une carte interactive par défaut pour observer, analys Le Geoportail de GeoRhena<br>□ Une interface de diffusion de l'information géographique<br>□ Un outil plutôt dédié aux utilisateurs intéressés par les données<br>□ Un catalogue et une carte interactive par défaut pour observer, an Le Geoportail de GeoRhe<br>Une interface de diffusion de l'information géographique<br>Un outil plutôt dédié aux utilisateurs intéressés par les<br>Un catalogue et une carte interactive par défaut probiliser les données

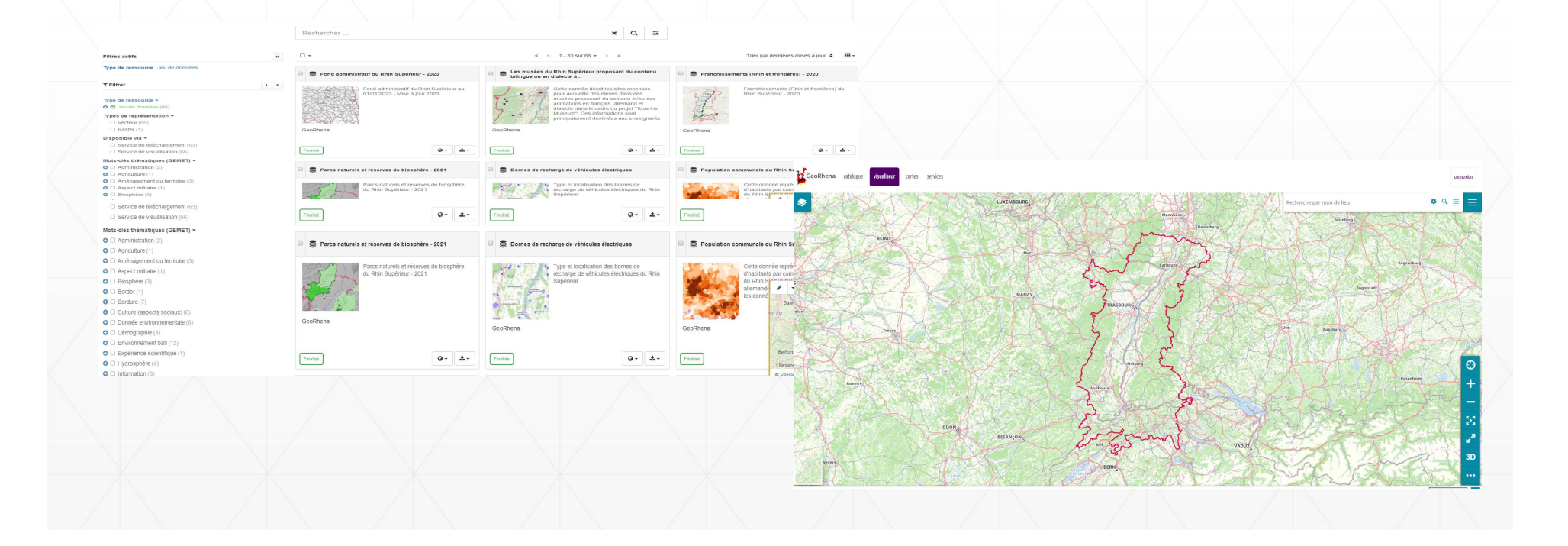

## Pourquoi utiliser Mviewer en complément ? Pourquoi utiliser Mviewer en co

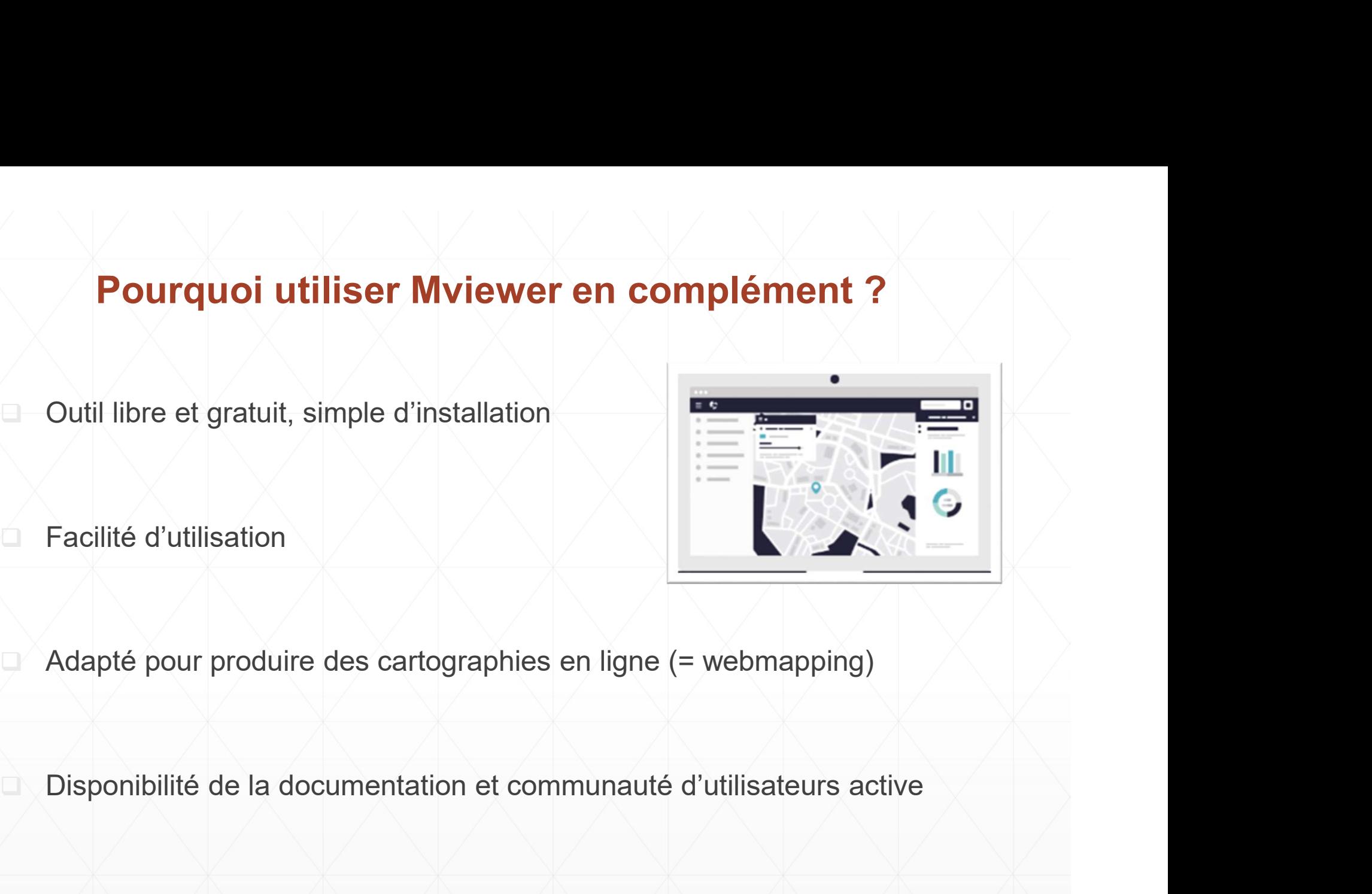

Adapté pour produire des cartographies en ligne (= webmapping)<br>
Adapté pour produire des cartographies en ligne (= webmapping)<br>
<br>
Adaptation à souhait et sans limites, sous réserve de faire appel à des<br>
compétences en Java Facilité d'utilisation<br>Adapté pour produire des cartographies en ligne (= webmapping)<br>Disponibilité de la documentation et communauté d'utilisateurs active<br>Adaptation à souhait et sans limites, sous réserve de faire appel

### Exemple concret : cartographier les sources d'énergies renouvelables sur le Rhin Supérieur

Projet réalisé avec Trion-Climate, un réseau franco-germano-suisse des acteurs de l'énergie et du climat

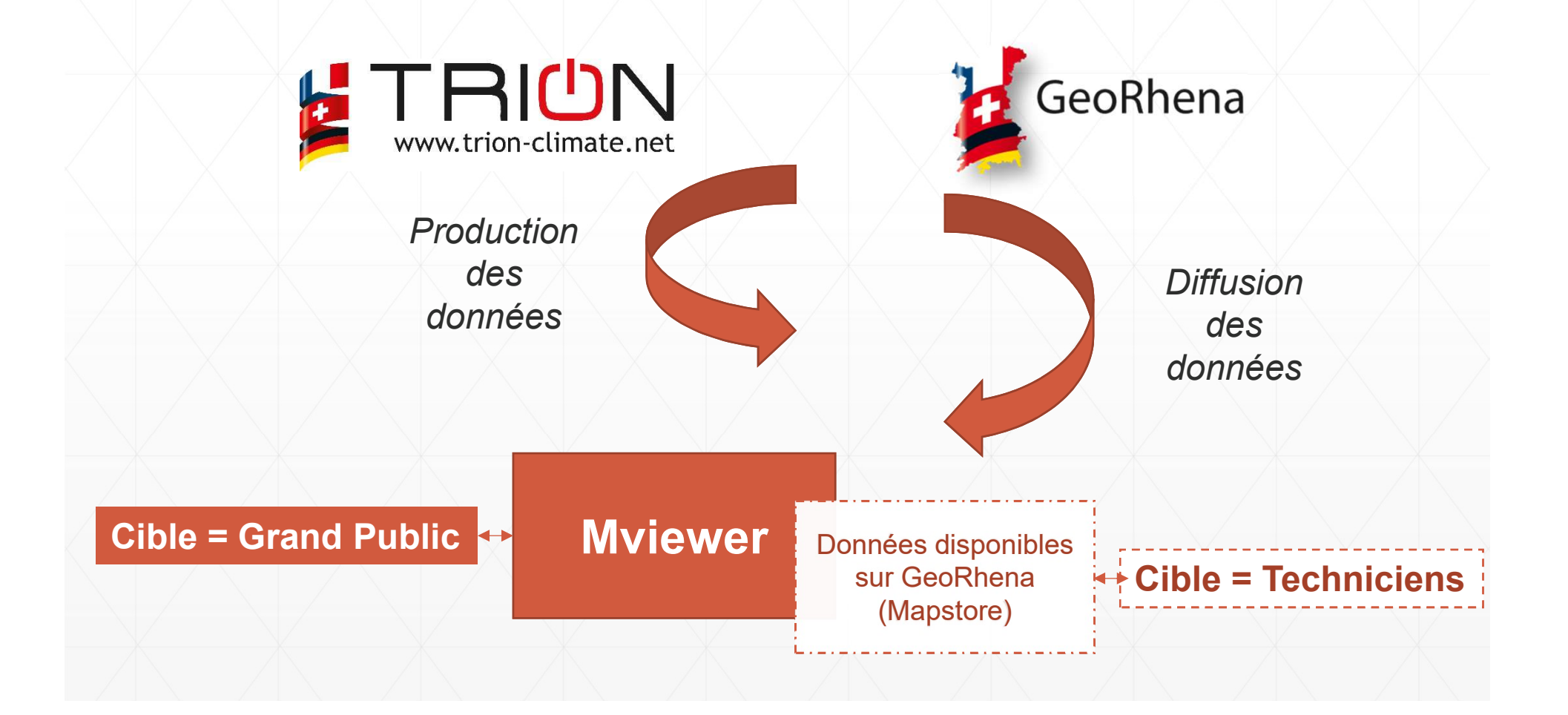

### **Commande**

- 
- **Commande**<br>1. Pouvoir interroger les objets via des popups<br>2. Visualiser de manière optimale une forte densité de points **2. Visualiser de manière optimale de points<br>2. Visualiser de manière optimale une forte densité de points<br>3. Voir l'évolution des installations dans le temps Commande**<br>
1. Pouvoir interroger les objets via des popups<br>
2. Visualiser de manière optimale une forte densité de points<br>
3. Voir l'évolution des installations dans le temps<br>
4. Disposer d'une carte interactive en multil
- 
- 
- **Commande**<br>
1. Pouvoir interroger les objets via des popups<br>
2. Visualiser de manière optimale une forte densité de points<br>
3. Voir l'évolution des installations dans le temps<br>
4. Disposer d'une carte interactive en multil **5.** Etre en mesure d'intégrer cette carte dans une page web

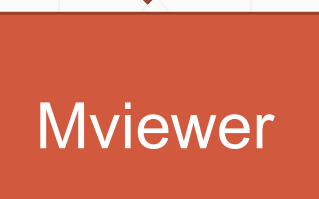

A. Disposer d'une carte interactive en multilingue<br>
5. Etre en mesure d'intégrer cette carte dans une page web<br>
Mviewer<br>
Avec les fonctionnalités « système de clusters » et « filtre temporel »

### Réalisation

Je ne sais pas coder !

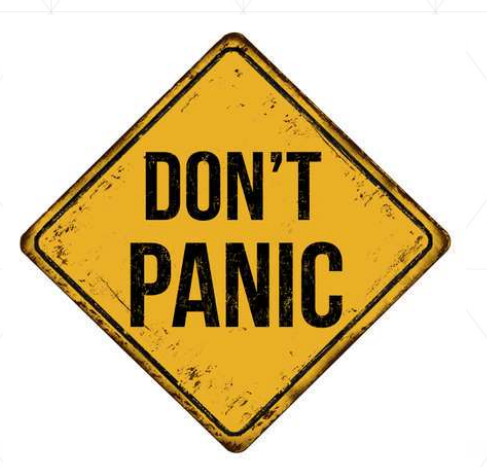

Des exemples inspirant en libre accès : https://kartenn.region-bretagne.fr/kartoviz/demo/

 Une communauté réactive : https://github.com/mviewer/mviewer

générer les cartes interactives : mviewerstudio

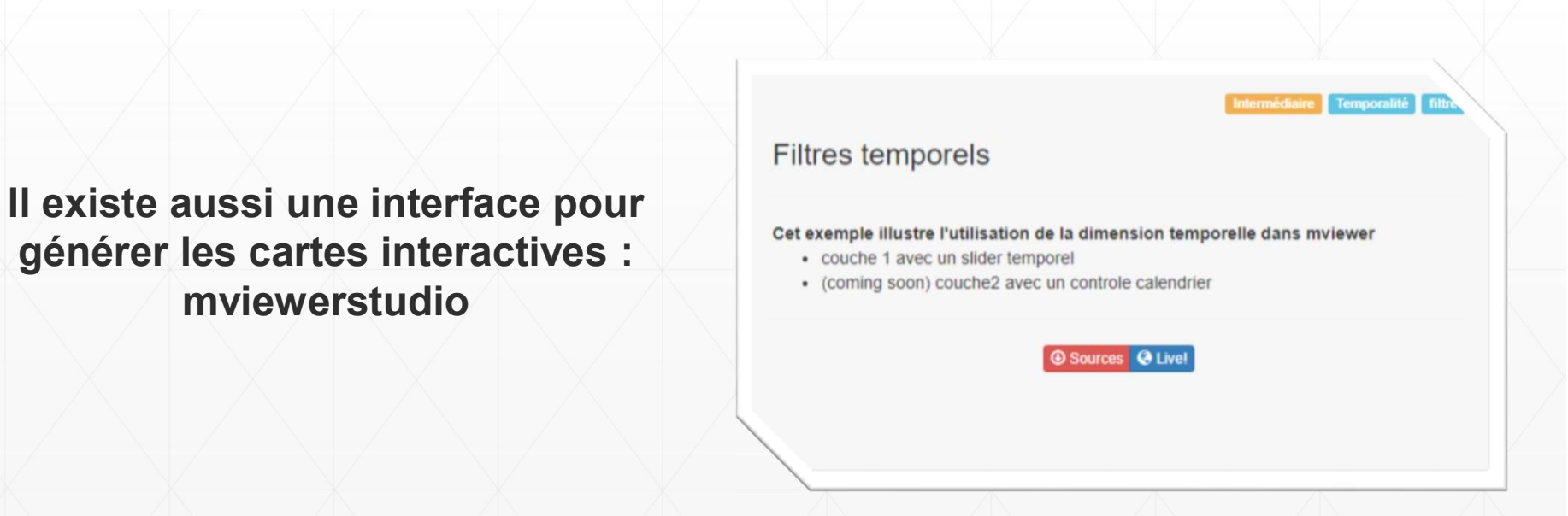

### Résultat

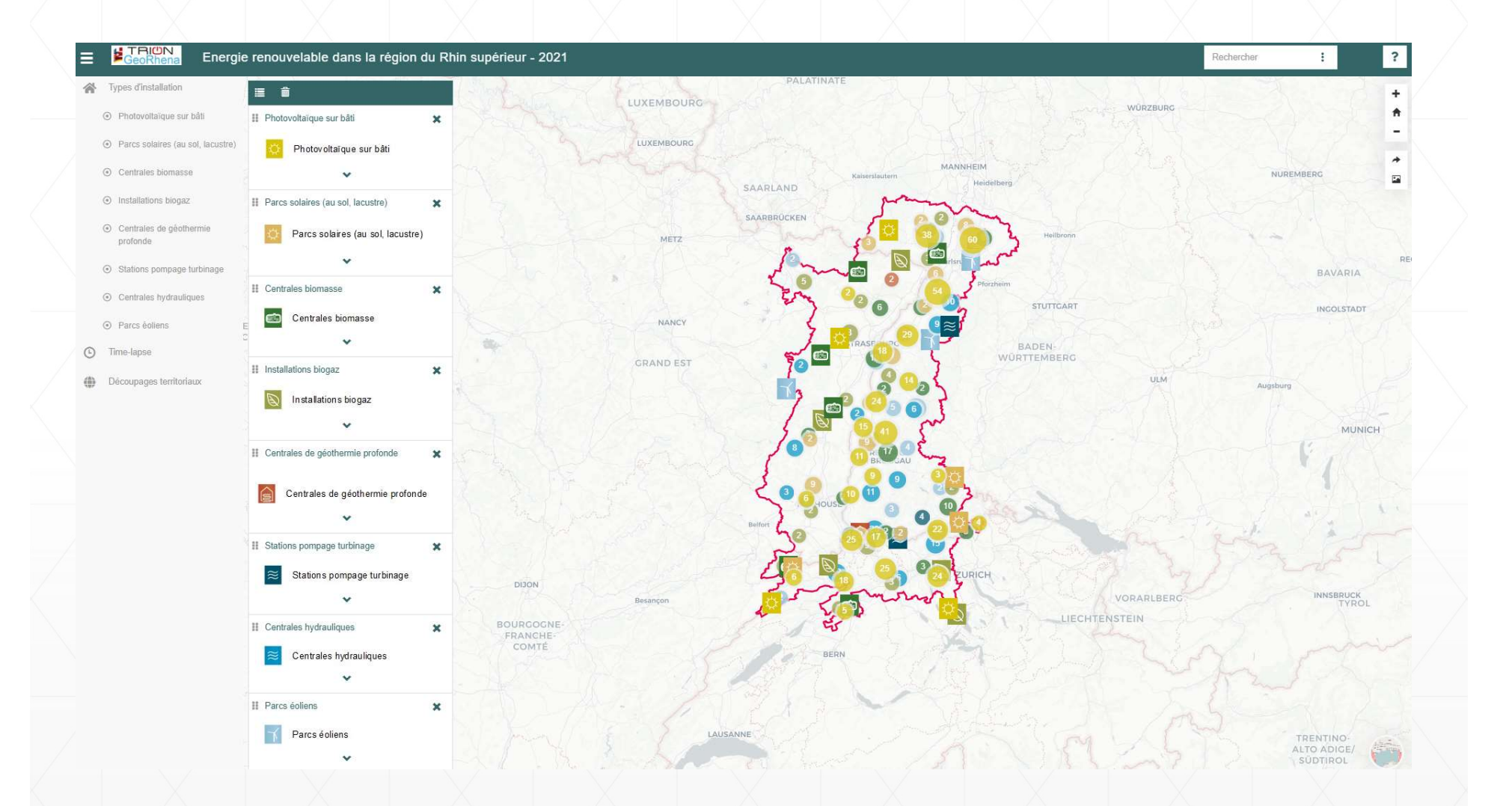

La carte interactive Mviewer et le site web de Trion-Climate

### Exemples d'autres productions Mviewer

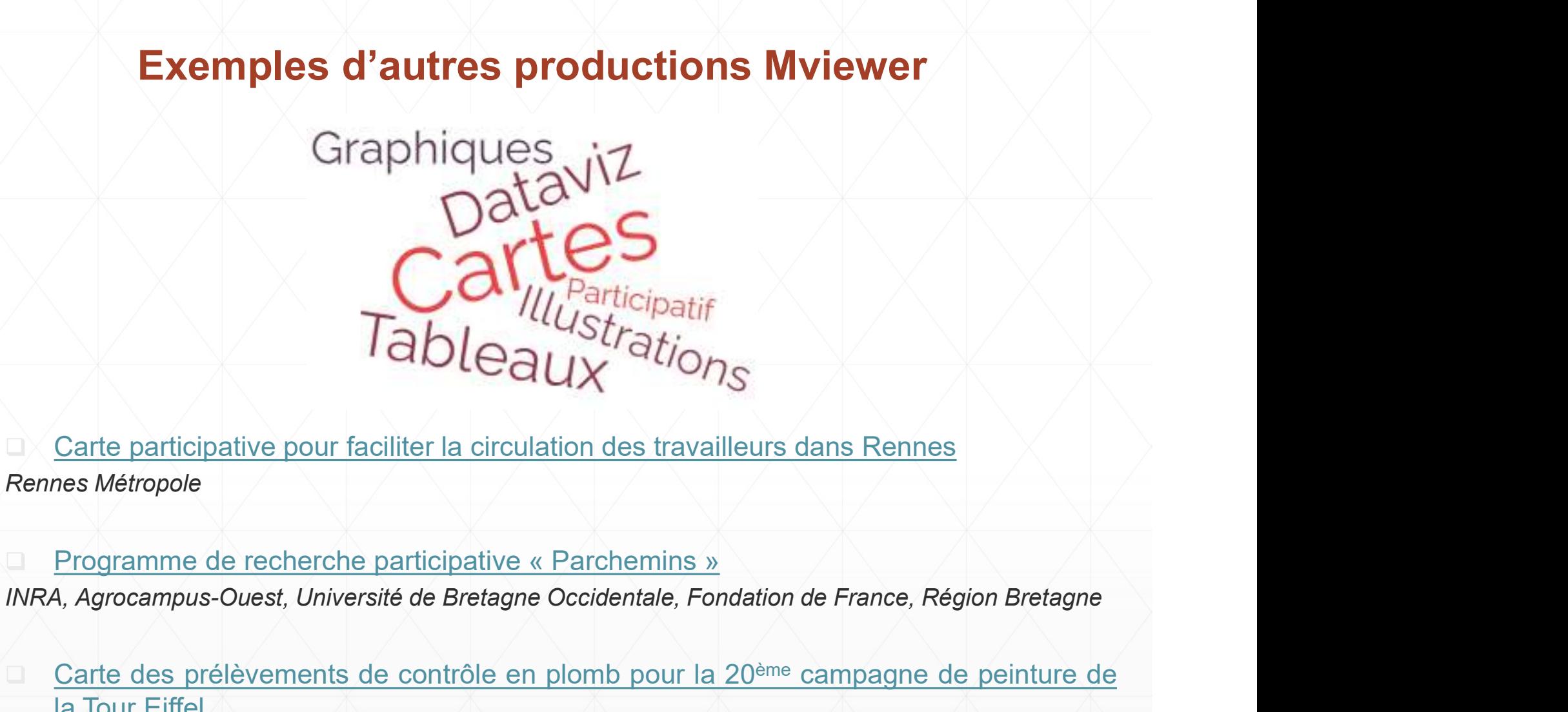

Carte participative pour faciliter la circulation des travailleurs dans Rennes<br>
Rennes Métropole<br>
Trogramme de recherche participative « Parchemins »<br>
INRA, Agrocampus-Ouest, Université de Bretagne Occidentale, Fondation d Multipatif<br>
Tableaux<br>
Stration des travailleurs dans Rennes<br>
Rennes Métropole<br>
Tableaux<br>
Rennes Métropole<br>
Tableaux<br>
Rennes Métropole<br>
Tengramme de recherche participative « Parchemins »<br>
INRA, Agrocampus-Ouest, Université Table auchatif<br>
Carte participative pour faciliter la circulation des travailleurs dans Rennes<br>
Rennes Métropole<br>
Trogramme de recherche participative « Parchemins »<br>
INRA, Agrocampus-Ouest, Université de Bretagne Occident Carte participative pour faciliter la circulation des travailleurs dans Rennes<br>
Rennes Métropole<br>
Programme de recherche participative « Parchemins »<br>
INRA, Agrocampus-Ouest, Université de Bretagne Occidentale, Fondation d ■ Carte participative pour faciliter la circulation des travailleurs dans Re<br>
Rennes Métropole<br>
■ Programme de recherche participative « Parchemins »<br>
INRA, Agrocampus-Ouest, Université de Bretagne Occidentale, Fondation

# Vous souhaitez utiliser Mviewer ?

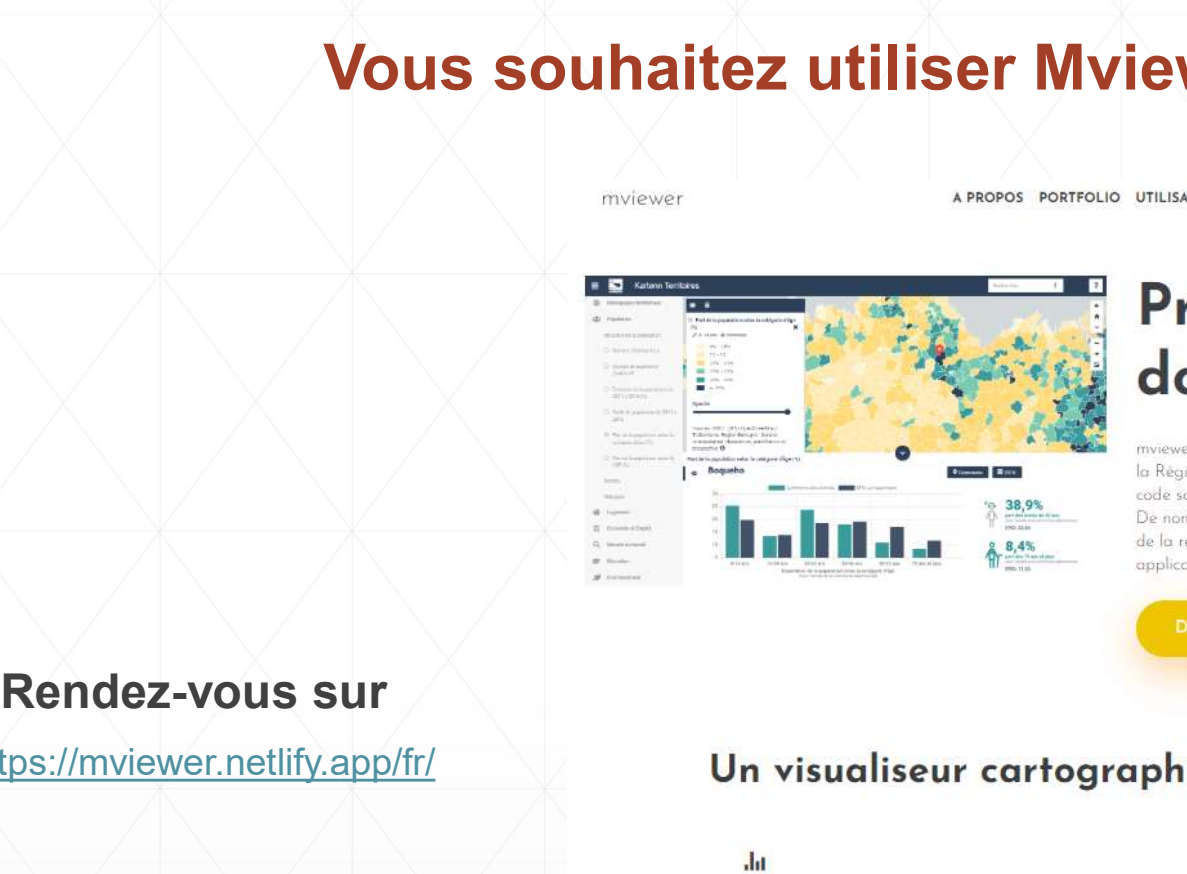

https://mviewer.netlify.app/fr/

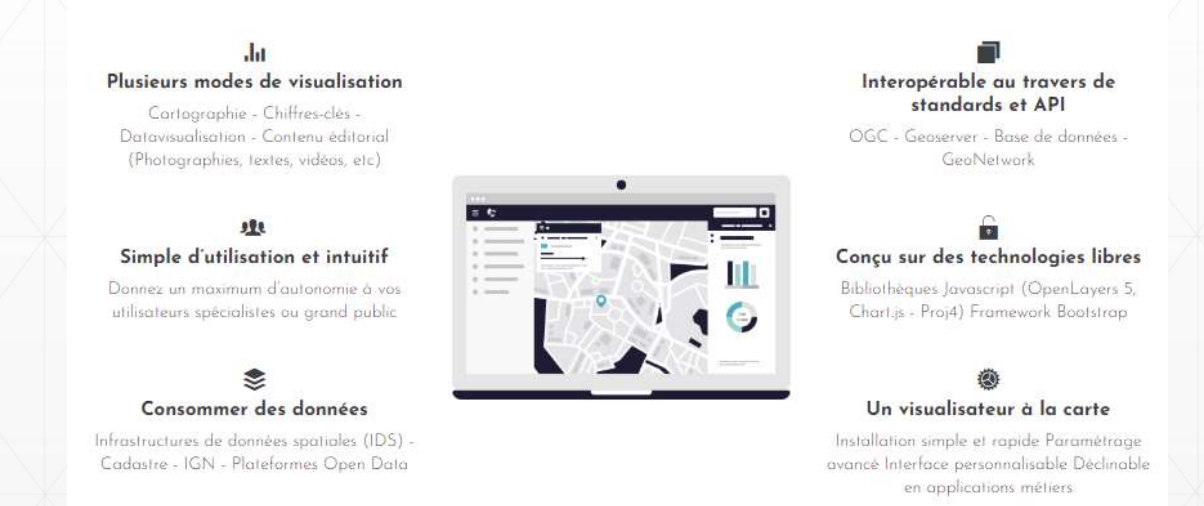

### Merci pour votre attention **When** adinouse Sch ERLING  $K$ andern **Schopfnein**  $\mathcal{L}_{\geq 0}$  https://www.georhena.eu Contact@georhena.eu BASE  $R_{1c}$